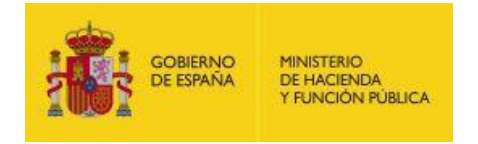

**CONTRATACIÓN** Plataforma de Contratación del Sector Público

# **Servicios web de la Plataforma de Contratación del Sector Público para Órganos de Contratación**

# **Procedimiento de Integración**

# **Dirección General del Patrimonio del Estado**

**Subdirección General de Coordinación de la Contratación Electrónica**

**Versión: 3.11**

**Fecha: 20/02/2023**

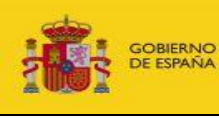

SUBDIRECCIÓN GENERAL DE COORDINACIÓN DE LA CONTRATACIÓN ELECTRÓNICA

Publicación B2B en la Plataforma de Contratación del Sector Público – Procedimiento de integración Fecha: 20/02/2023

# **CONTROL DE VERSIONES**

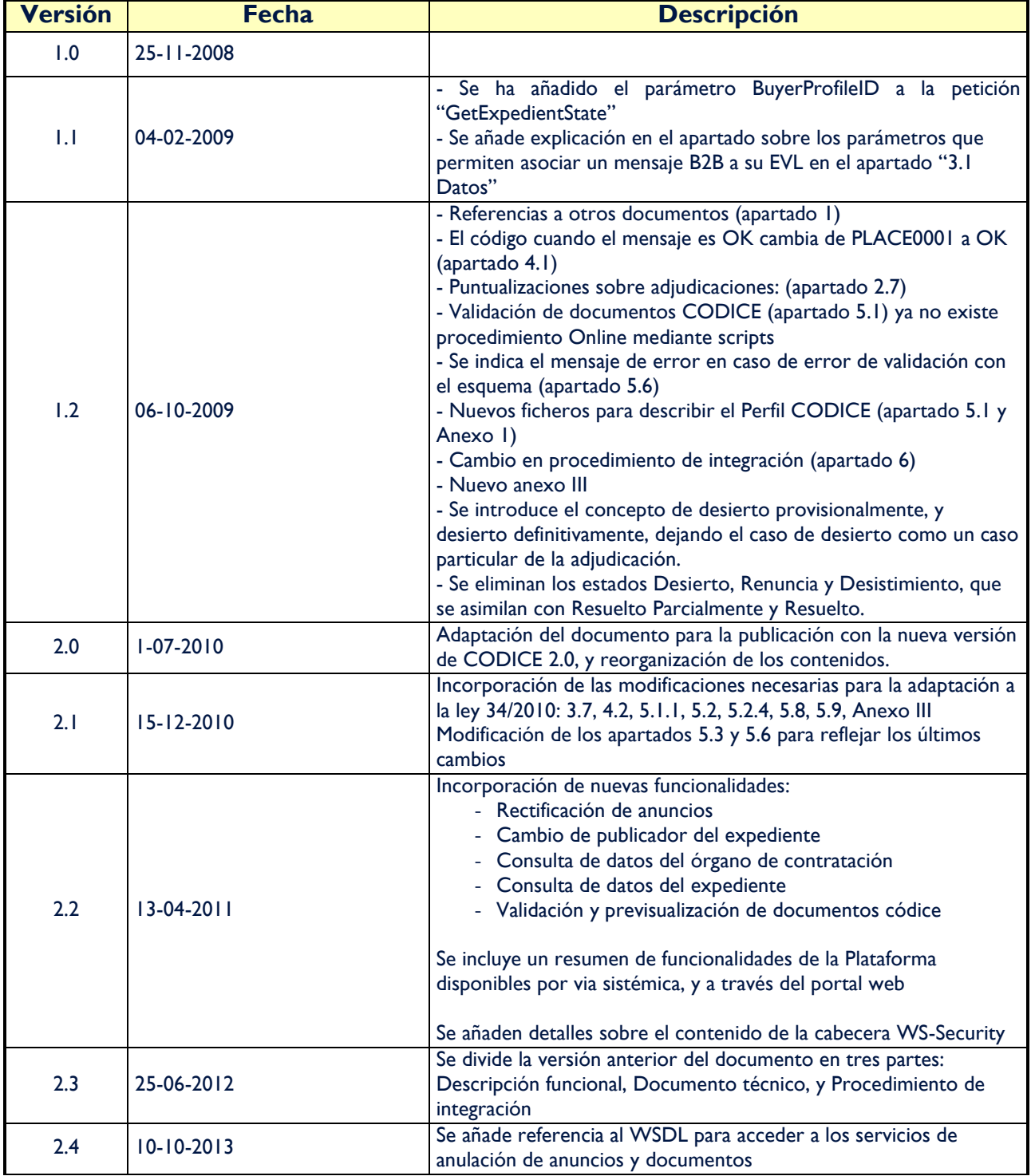

Plataforma de Contratación del Sector Público

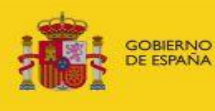

DIRECCIÓN GENERAL DE PATRIMONIO DEL ESTADO

SUBDIRECCIÓN GENERAL DE COORDINACIÓN DE LA CONTRATACIÓN ELECTRÓNICA

Fecha:

Publicación B2B en la Plataforma de Contratación del Sector Público – Procedimiento de integración

20/02/2023

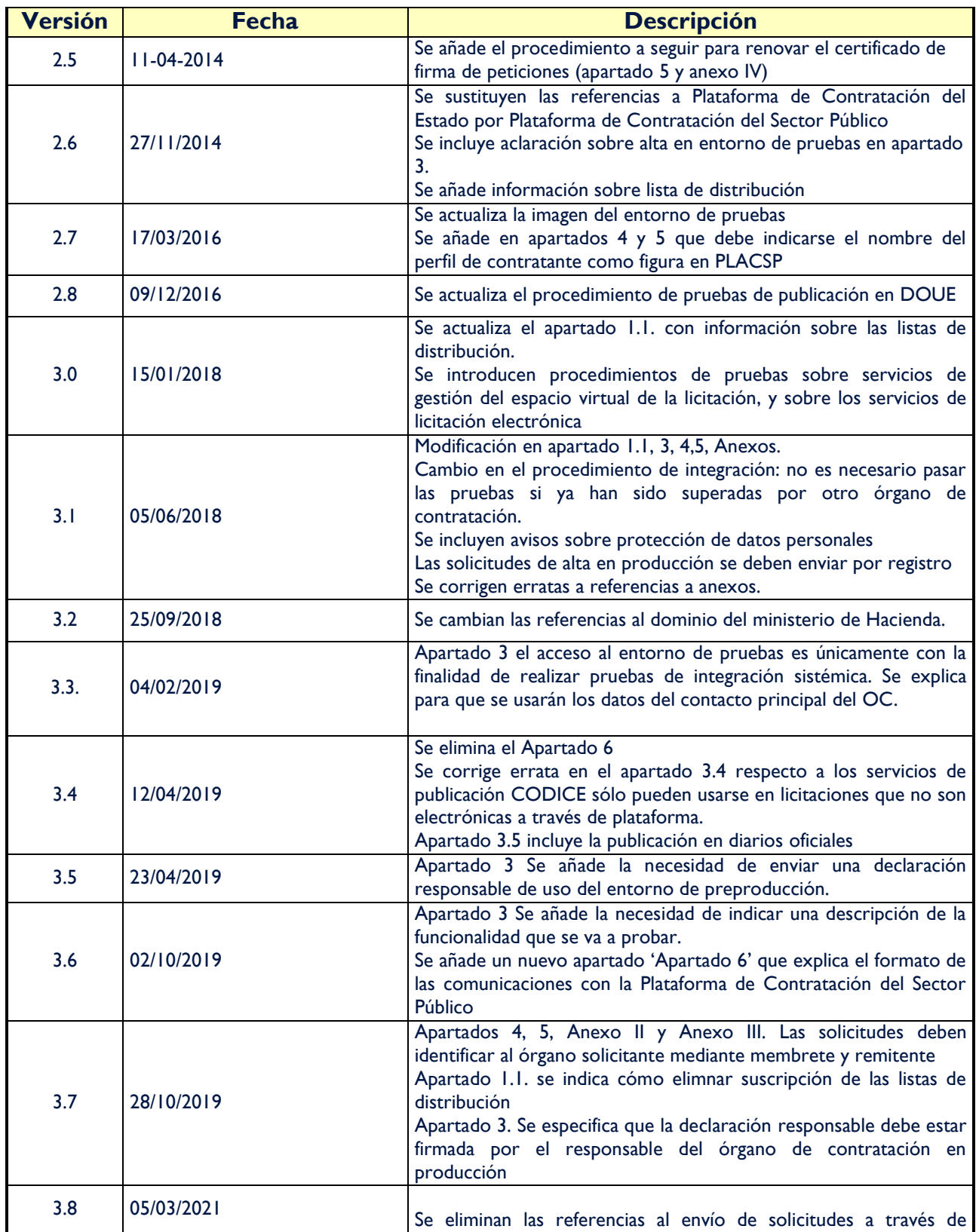

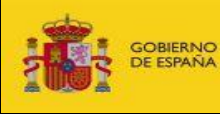

SUBDIRECCIÓN GENERAL DE COORDINACIÓN DE LA CONTRATACIÓN ELECTRÓNICA

Fecha: 20/02/2023

Publicación B2B en la Plataforma de Contratación del Sector Público – Procedimiento de integración

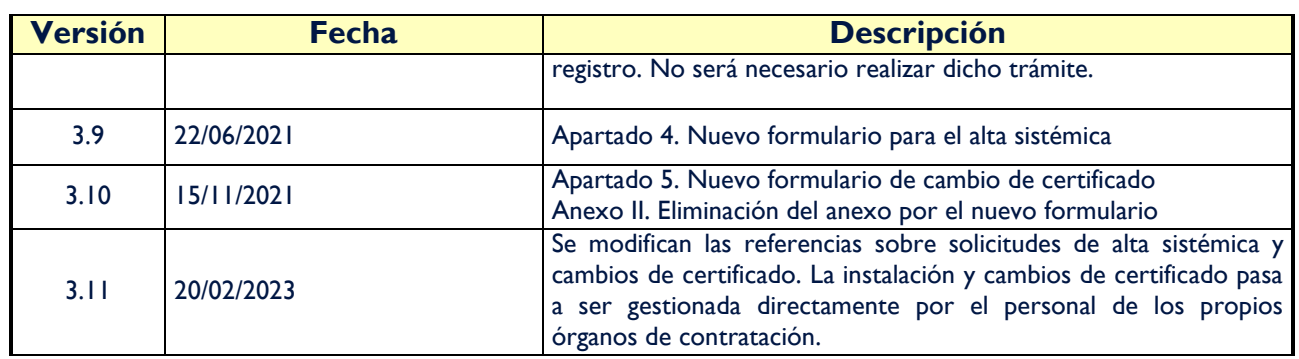

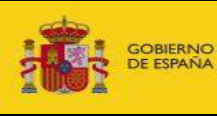

# **INDICE**

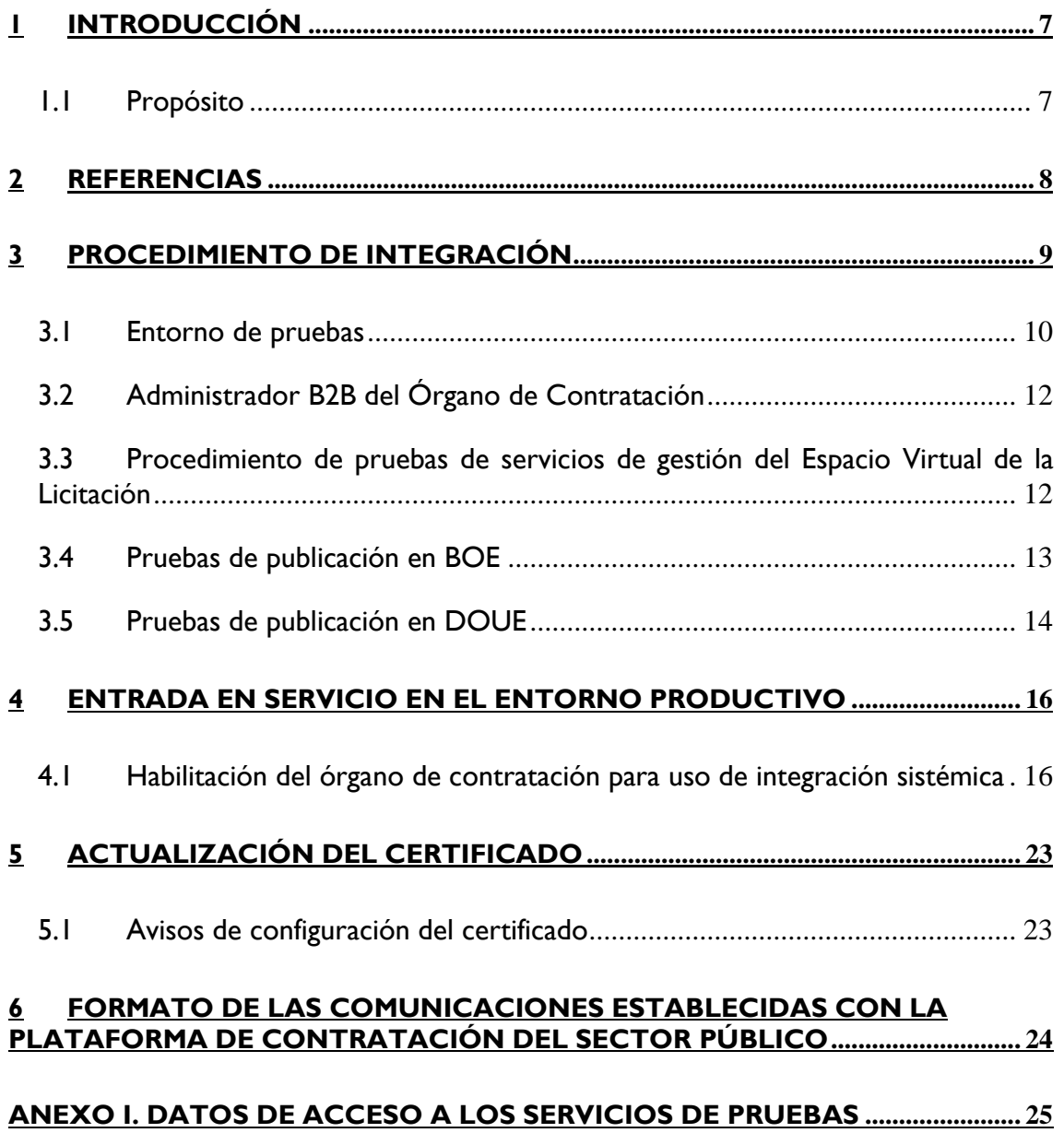

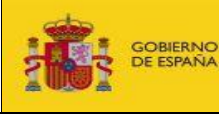

Fecha:

# <span id="page-6-0"></span>**1 Introducción**

# <span id="page-6-1"></span>**1.1 Propósito**

Este documento está destinado a los responsables del proyecto de integración de un órgano de contratación con la Plataforma de Contratación del Sector Público.

Describe el procedimiento recomendado con todos los pasos a seguir para lograr la integración sistémica con la Plataforma de Contratación del Sector Público, con instrucciones de tipo organizativo y recomendaciones para obtener los mejores resultados de la realización de las pruebas de integración.

Existe una lista de distribución sobre novedades en la interfaz de integración sistémica con la Plataforma. Pueden realizar el alta y baja en dicha lista de forma autónoma enviando un correo electrónico a [lista-placsp-integracionb2b](mailto:lista-placsp-integracionb2b-subscribe@hacienda.gob.es)[subscribe@hacienda.gob.es](mailto:lista-placsp-integracionb2b-subscribe@hacienda.gob.es) para el alta y a [lista-placsp-integracionb2b](mailto:lista-placsp-integracionb2b-unsubscribe@hacienda.gob.es)[unsubscribe@hacienda.gob.es](mailto:lista-placsp-integracionb2b-unsubscribe@hacienda.gob.es) para la baja.

En los correos que reciban de estas listas se indican las instrucciones para realizar la baja y no recibir más correos en un fichero con extensión txt anexado.

De acuerdo con el Art. 13 del Reglamento (UE) 2016/679 del Parlamento Europeo y del Consejo de 27 de abril de 2016 (Reglamento de Protección de Datos Personales) se informa de que los datos personales facilitados para el registro en la Plataforma de Contratación del Sector Público serán tratados por la Subdirección General de la Coordinación Electrónica con la finalidad de dar publicidad a los procedimientos de contratación. El mencionado tratamiento de los datos es necesario para el alta en la Plataforma de Contratación del Sector Público. Sus datos personales no serán comunicados a terceros. Podrá ejercer sus derechos ante el responsable del tratamiento. Antes de remitir la información debe leer la información adicional en la sección de [Protección de Datos](https://contrataciondelestado.es/wps/portal/info/ProteccionDeDatos) (https://contrataciondelestado.es/wps/portal/info/ProteccionDeDatos/).

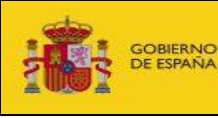

# <span id="page-7-0"></span>**2 Referencias**

- 1. Especificaciones CODICE: <http://contrataciondelestado.es/wps/portal/codice/>
- 2. Publicación B2B en la Plataforma de Contratación del Sector Público Descripción funcional <http://contrataciondelestado.es/wps/portal/IntegracionB2B>
- 3. Publicación B2B en la Plataforma de Contratación del Sector Público Documento técnico<http://contrataciondelestado.es/wps/portal/IntegracionB2B>
- 4. Perfil de CODICE para publicación en la Plataforma de Contratación del Sector Público (CiP) publicado en <http://contrataciondelestado.es/wps/portal/IntegracionB2B>
- 5. Casos de Prueba para la Integración B2B publicado en <http://contrataciondelestado.es/wps/portal/IntegracionB2B>

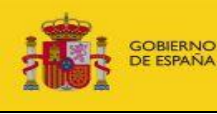

Publicación B2B en la Plataforma de Contratación del Sector Público – Procedimiento de integración

# <span id="page-8-0"></span>**3 Procedimiento de integración**

La Plataforma de Contratación del Sector Público dispone de un entorno de pruebas para la publicación de anuncios utilizando la pila de Web Services y seguridad (firma de mensajes y cifrado de canal), según WS-I.

El uso de entorno de pruebas [https://preprod-contrataciondelestado.es](https://preprod-contrataciondelestado.es/) está restringido a personal directamente relacionado con el desarrollo informático y previamente autorizados por la Subdirección General de Coordinación de la Contratación Electrónica (SGCCE). La finalidad del acceso está restringida a la realización de pruebas para llevar a cabo la integración sistémica y podrá ser revocada por la SGCCE cuando lo estime conveniente pasados seis meses desde la solicitud de alta en el entorno.

Se prohíbe el acceso y uso del entorno a empresas privadas y a empleados públicos o terceros no autorizados.

Para poder realizar estas pruebas se deberá solicitar la creación de un Perfil del Contratante en este entorno a la Sub. Gral. de Coordinación de la Contratación Electrónica (b2bcontrataciondelestado@hacienda.gob.es). La solicitud de alta en el entorno de pruebas se realiza enviando un correo electrónico indicando

- Pruebas que se van a llevar a cabo, servicios y funcionalidad que van a utilizar. Especialmente si se va a utilizar la funcionalidad de licitación electrónica a través de la Plataforma de Contratación del Sector Público.
- Nombre del contacto principal y responsable de la integración del órgano de contratación y datos de contacto y su NIF (para la creación de un usuario de acceso).
- Nombre de la persona de contacto para cuestiones técnicas y sus datos de contacto.
- Identificación de la empresa desarrolladora (si el desarrollo fuera externo)
- Nombre de la aplicación.
- Dirección IP desde la que se realizarán las publicaciones (peticiones SOAP).
- Declaración responsable firmada por el responsable del órgano de contratación en producción que puede descargarse del siguiente enlace: [http://contrataciondelestado.es/b2b/DGPE\\_PLACE\\_DR\\_PREPROD\\_B2B.do](http://contrataciondelestado.es/b2b/DGPE_PLACE_DR_PREPROD_B2B.docx) [cx.](http://contrataciondelestado.es/b2b/DGPE_PLACE_DR_PREPROD_B2B.docx)

Los datos personales indicados del responsable de la integración y contacto técnico serán utilizados con la finalidad de informarles sobre cualquier cambio en la interfaz, actuación programada o incidencia en los entornos de pruebas y producción o consultarles cualquier duda siempre relacionada con la Plataforma de Contratación del Sector Público.

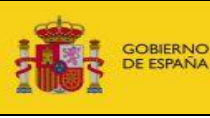

Fecha:

Publicación B2B en la Plataforma de Contratación del Sector Público – Procedimiento de integración 20/02/2023

Se creará un usuario de acceso al entorno de preproducción y un perfil de pruebas con un usuario responsable (Rol ROC). Se utilizará para ellos los datos indicados del contacto principal de la integración del órgano de contratación. Este acceso al entorno de pruebas está únicamente autorizado para la realización de las pruebas de integración sistémica. Cualquier otro uso (por ejemplo cursos de formación) deberá ser comunicado para su aprobación por la Subdirección General de Coordinación de la Contratación Electrónica.

Los integradores podrán realizar libremente las pruebas que consideren necesarias para asegurar la conectividad, seguridad y consistencia del ciclo de vida de publicación de las licitaciones.

# <span id="page-9-0"></span>**3.1 Entorno de pruebas**

En este documento se utilizará el nombre preprod-contrataciondelestado.es para hacer referencia al entorno de pruebas. Este entorno se encuentra disponible a través de la red SARA, y también a través de Internet para los órganos de contratación que no se encuentren adheridos a esta.

Plataforma de Contratación del Sector Público

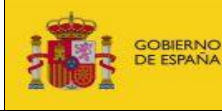

**INISTERIC** 

SUBDIRECCIÓN GENERAL DE COORDINACIÓN DE LA CONTRATACIÓN ELECTRÓNICA

Publicación B2B en la Plataforma de Contratación del Sector Público – Procedimiento de integración

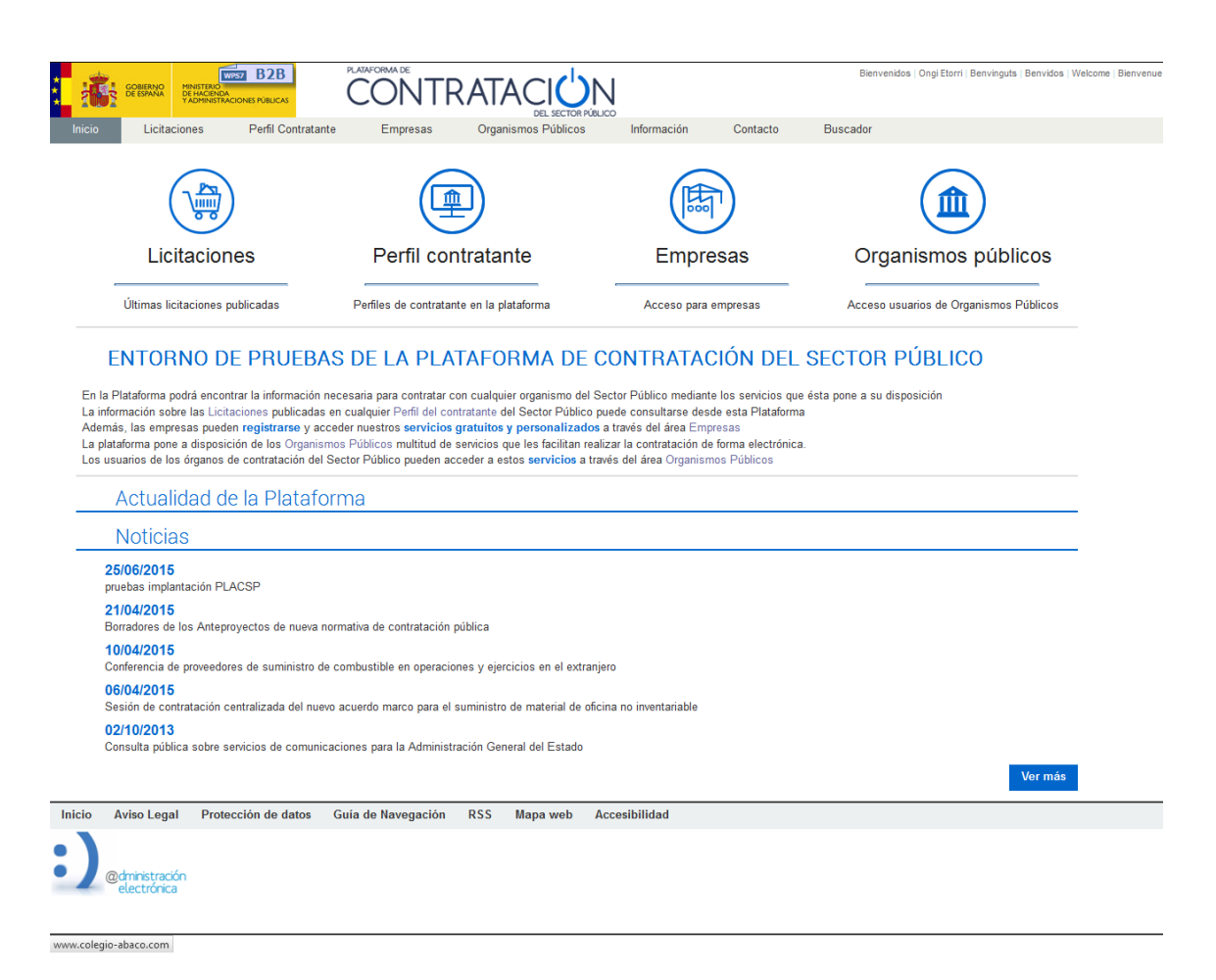

El entorno de pruebas ofrece:

- Un portal web que reproduce toda la funcionalidad del entorno de producción: [https://preprod-contrataciondelestado.es](https://preprod-contrataciondelestado.es/)
- El WSDL con la definición del servicio web

<https://publicacion.preprod-contrataciondelestado.es/ServiciosPublicacionCODICE2?wsdl>

<https://publicacion.preprod-contrataciondelestado.es/ServiciosConsultaCODICE2?wsdl>

<https://publicacion.preprod-contrataciondelestado.es/ServiciosCODICE2?wsdl>

<https://publicacion.preprod-contrataciondelestado.es/ServiciosPLACEB2B?wsdl>

[https://publicacion.preprod](https://publicacion.preprod-contrataciondelestado.es/ServiciosGestionLicitacionPLACSP?wsdl)[contrataciondelestado.es/ServiciosGestionLicitacionPLACSP?wsdl](https://publicacion.preprod-contrataciondelestado.es/ServiciosGestionLicitacionPLACSP?wsdl)

Los servicios web para la realización de pruebas de publicación B2B en este entorno. El punto de acceso a los mismos aparece indicado en el WSDL.

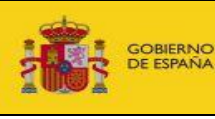

Publicación B2B en la Plataforma de Contratación del Sector Público – Procedimiento de integración Fecha: 20/02/2023

Al acceder al entorno de pruebas a través del navegador, este le solicitará un nombre de usuario y contraseña para la autenticación de la conexión HTTP. El usuario y contraseña se proporciona junto con la creación del perfil de pruebas como se detalla en el apartado anterior. Las credenciales para acceder al entorno de pruebas se proporcionan junto con el perfil de pruebas.

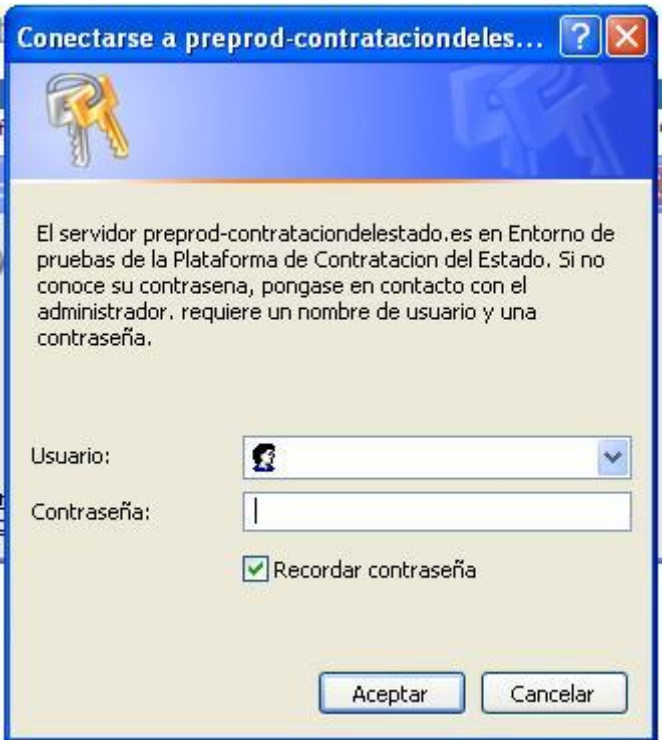

# <span id="page-11-0"></span>**3.2 Administrador B2B del Órgano de Contratación**

El usuario Administrador B2B del Órgano de Contratación le resultará muy útil durante la fase de pruebas. Puede obtener más información en el documento *Publicación B2B en la Plataforma de Contratación del Sector Público – Descripción funcional*.

Los usuarios Responsable (ROC) y Administrador (AOC) pueden crear usuarios con este rol para el órgano de contratación.

# <span id="page-11-1"></span>**3.3 Procedimiento de pruebas de servicios de gestión del Espacio Virtual de la Licitación**

Los casos de prueba sobre la utilización de los servicios de gestión del Espacio Virtual de la Licitación se definen en el documento "**Casos de Prueba para la gestión del Espacio Virtual de la Licitación a través de servicios web"**

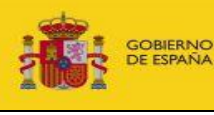

Publicación B2B en la Plataforma de Contratación del Sector Público – Procedimiento de integración

Fecha: 20/02/2023

Estas pruebas se refieren a las siguientes funcionalidades:

- Creación de licitaciones
- Edición de datos del Espacio Virtual de la Licitación
- Carga y borrado de documentos el Espacio Virtual de la Licitación
- Envío de notificaciones electrónicas desde el Espacio Virtual de la Licitación
- Publicación de anuncios en el perfil del contratante, BOE y DOUE desde el Espacio Virtual de la Licitación

Estas pruebas se proporcionan como guía para comprobar la corrección de las integraciones. No será necesario comunicar los resultados de las pruebas para poder hacer uso de los servicios de integración sistémica en el entorno de Producción.

# <span id="page-12-0"></span>**3.4 Pruebas de publicación en BOE**

Para visualizar los anuncios tal y como aparecerían publicados en el BOE a partir de la información publicada en la Plataforma de Contratación del Sector Público, se accederá al formulario de autoliquidación el BOE.

La URL para acceder a este formulario de autoliquidación se encuentra en la respuesta que devuelve la Plataforma de Contratación del Sector Público (Ver 'Documento Técnico') También se puede acceder a esta URL a través de la aplicación web, dentro del expediente.

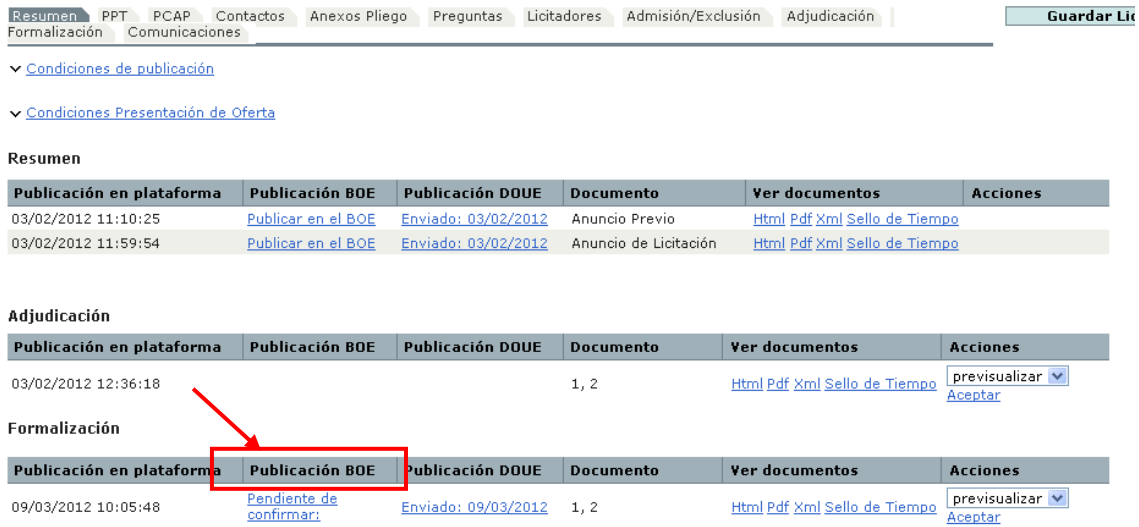

Podrá visualizar el anuncio mediante el botón "Ver Anuncio"

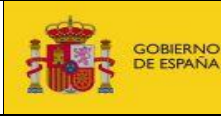

SUBDIRECCIÓN GENERAL DE COORDINACIÓN DE LA CONTRATACIÓN ELECTRÓNICA

Fecha:

Publicación B2B en la Plataforma de Contratación del Sector Público – Procedimiento de integración 20/02/2023

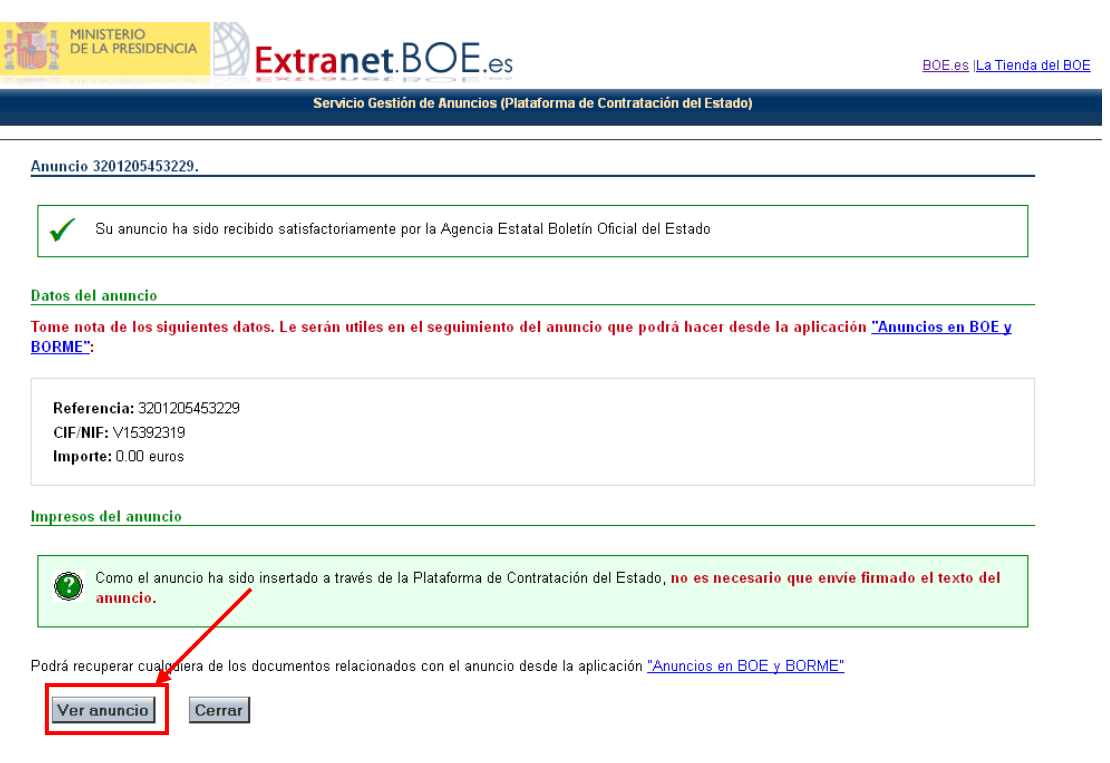

# <span id="page-13-0"></span>**3.5 Pruebas de publicación en DOUE**

Para visualizar los anuncios tal y como aparecerían publicados en el DOUE se accederá al expediente con el usuario ATPB2B, Responsable del Órgano de Contratación (ROC), Administrador del Órgano de Contratación (AOC) o Publicador (POC-PUB) que tuviera asignado el expediente.

Dentro del Espacio Virtual de la Licitación correspondiente al expediente, en la pestaña "Resumen", en la columna "Publicación DOUE" aparece un enlace "Enviado: dd/mm/aaaa" en el que se indica la fecha en la que el anuncio fue enviado. Resumen Licitación

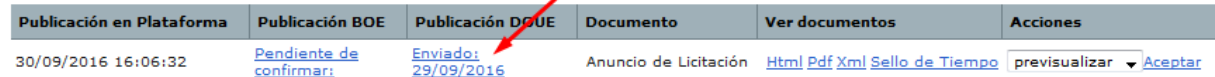

Al pulsar sobre el enlace se despliega un área con detalles sobre el envío del anuncio, pudiendo descargar el anuncio tal y como se envió al DOUE a través del enlace "Visualizar anuncio enviado"

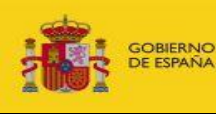

SUBDIRECCIÓN GENERAL DE COORDINACIÓN DE LA CONTRATACIÓN ELECTRÓNICA

Publicación B2B en la Plataforma de Contratación del Sector Público – Procedimiento de integración Fecha: 20/02/2023

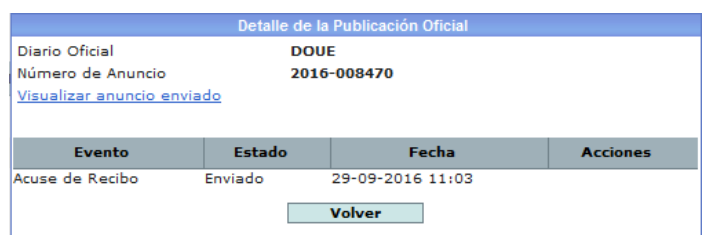

Descargue el anuncio enviado al DOUE y compruebe que su contenido es correcto.

 $113$ 

#### Servicios sociales y otros servicios específicos - contratos públicos

Anuncio de adjudicación de contrato

#### **Servicios**

Directiva 2014/24/UE Apartado I: Poder adjudicador  $\vert .1 \rangle$ **Nombre y direcciones** Subdirección General de Coordinación de la Contratación Electrónica S2826002D José Abascal, 4 Madrid 28029 España Persona de contacto: Subdirección General de Coordinación de la Contratación Electrónica Teléfono: +34 910000000 Correo electrónico: afp contrataciondelestado@meh.es Código NUTS: ES300 **Direcciones de internet:** Dirección principal: http://sitiodement.es Dirección del perfil de comprador: https://pre1-contrataciondelestado.es/wps/poc? uri=deeplink:perfilContratante&idBp=ynUz6V6bDJY%3D  $L<sub>2</sub>$ Contratación conjunta  $(0.4)$ Tipo de poder adjudicador Ministerio o cualquier otra autoridad nacional o federal, incluidas sus delegaciones regionales o locales **Principal actividad**  $151$ Servicios públicos generales Apartado II: Objeto Ámbito de la contratación  $II.1$  $(1.1.1)$ Denominación: Servicios de prevención de problemática familiar Número de referencia: 06102016 004

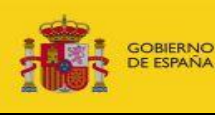

Fecha:

Publicación B2B en la Plataforma de Contratación del Sector Público – Procedimiento de integración 20/02/2023

# <span id="page-15-0"></span>**4 Entrada en servicio en el entorno productivo**

Para activar la interacción sistémica en el entorno productivo se requiere el uso del certificado de componente del órgano de contratación que se utilizará en dicho entorno. Este certificado deberá cumplir el estándar X.509 v.3 y estar emitido por una de las autoridades de certificación aceptadas por la plataforma @Firma.

Si el perfil no está dado de alta en la Plataforma de Contratación del Sector Público deberá solicitarlo siguiendo las instrucciones detalladas en [https://contrataciondelestado.es/wps/portal/AccesoAPlataforma.](https://contrataciondelestado.es/wps/portal/AccesoAPlataforma)

En el siguiente apartado se detallan los pasos para la instalación del certificado y la preparación del órgano de contratación para habilitar la integración sistémica.

# <span id="page-15-1"></span>**4.1 Habilitación del órgano de contratación para uso de integración sistémica**

# *4.1.1 Acceso al panel de configuración*

En la opción de menú "Administración" de los perfiles de contratante, se incluye una página llamada "B2B", donde se gestionan las opciones de configuración de integración sistémica.

Plataforma de Contratación del Sector Público

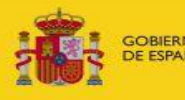

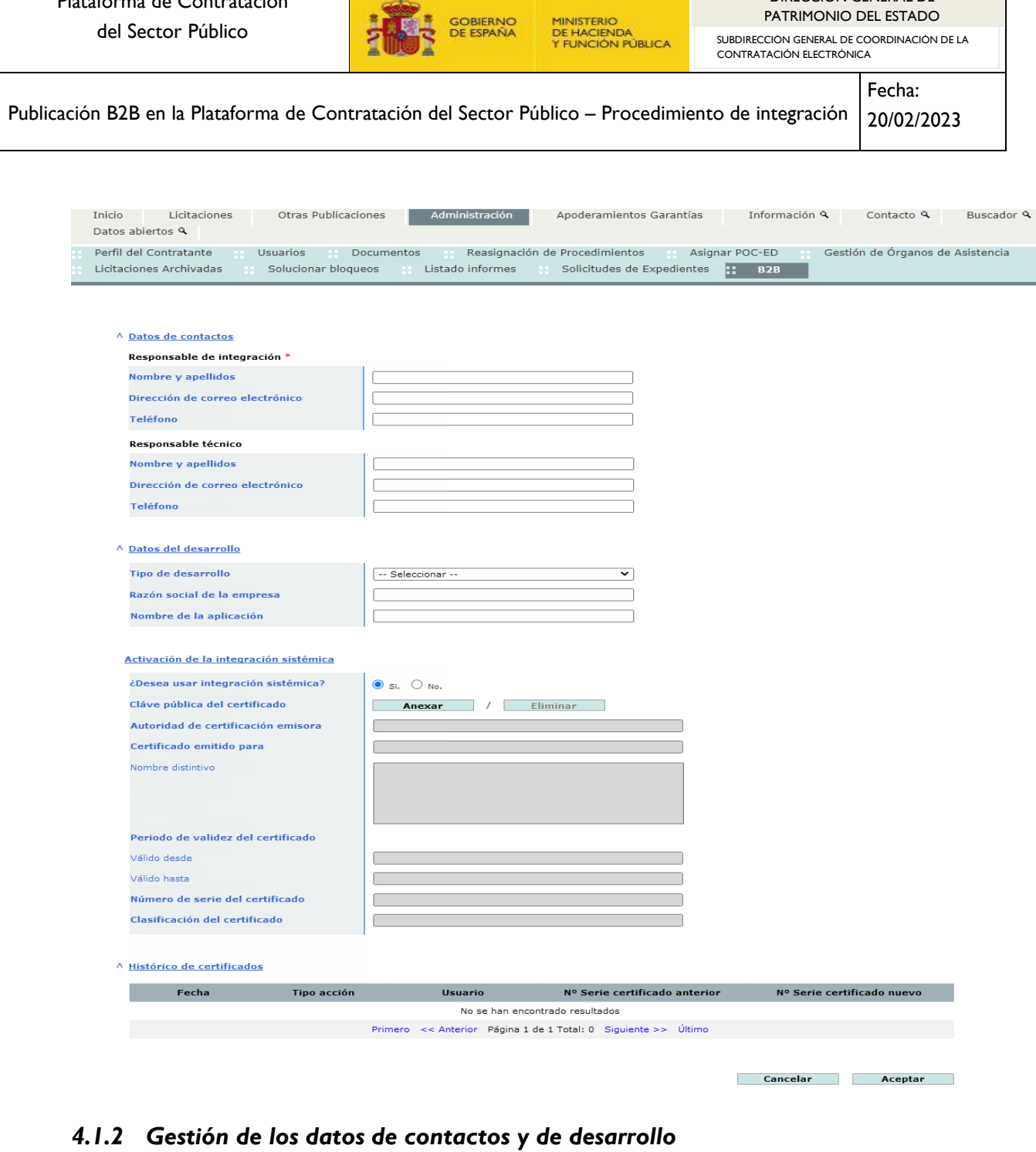

En los datos de configuración de integración sistémica se incluye los datos de contacto de un responsable de integración y de un responsable técnico. Los datos del responsable de integración son obligatorios, mientras que los del responsable técnico son opcionales. En caso de no introducir los datos obligatorios, aparecerá un mensaje de error, como en la siguiente imagen:

Plataforma de Contratación del Sector Público

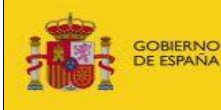

SUBDIRECCIÓN GENERAL DE COORDINACIÓN DE LA CONTRATACIÓN ELECTRÓNICA

Publicación B2B en la Plataforma de Contratación del Sector Público – Procedimiento de integración Fecha: 20/02/2023

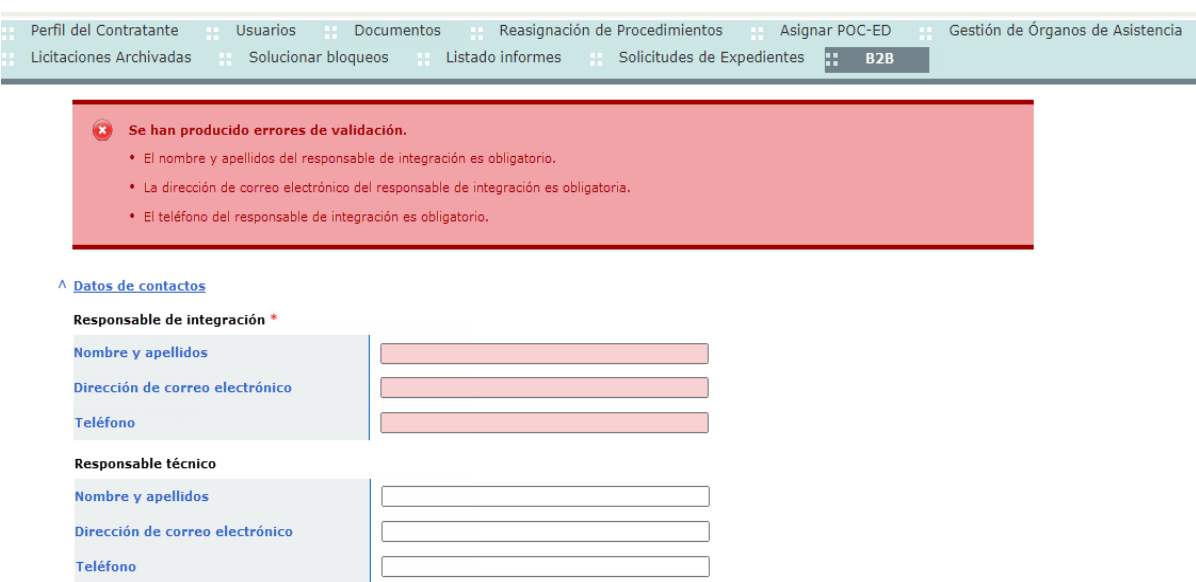

También se incluyen los datos informativos sobre la aplicación que se conecta a los servicios B2B de PLACSP.

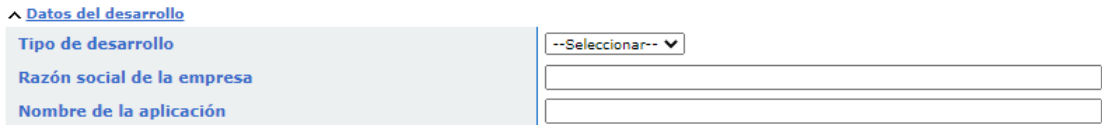

# *4.1.3 Activar la integración sistémica en un órgano de contratación*

Se incluye una opción de selección con la que el órgano de contratación debe expresar su voluntad de utilizar o no la integración sistémica.

Cuando la opción seleccionada sea "si" se habilitarán los controles que permiten la selección del certificado para la firma de peticiones B2B. Estos controles permiten además anexar el certificado seleccionado, mostrar su información y, en caso de necesitarlo, su eliminación.

Plataforma de Contratación del Sector Público

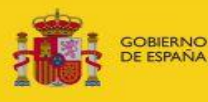

Publicación B2B en la Plataforma de Contratación del Sector Público – Procedimiento de integración Fecha: 20/02/2023 CONTRATACIÓN ELECTRÓNICA

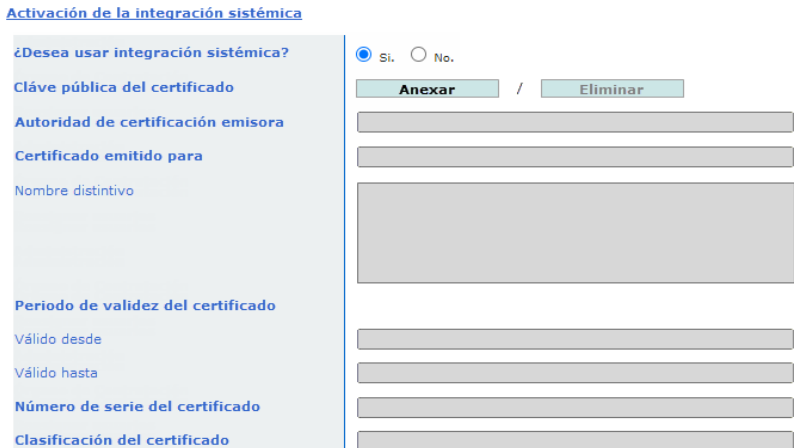

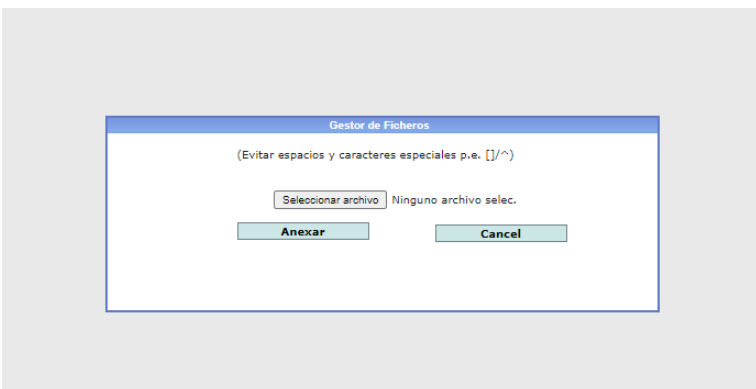

Cuando la opción seleccionada sea "no" se deshabilitarán los controles mencionados en el apartado anterior.

Cuando el usuario de órgano de contratación anexe **la parte pública de un certificado**, la PLACSP realizará las siguientes comprobaciones contra @firma:

- El certificado se encuentra en su periodo de validez.
- No se encuentra revocado.
- Pertenece a una de las clasificaciones necesarias para la integración sistémica:
	- o Sello de órgano según la ley 40/2015 (clasificación 4)
	- o Sello de entidad según el reglamento UE 910/2014 (clasificación 8)

Si desean conocer más detalles sobre su certificado, recomendamos utilizar la herramienta o servicio de VALIDe:

<https://valide.redsara.es/valide/ejecutarValidarCertificado/ejecutar.html>

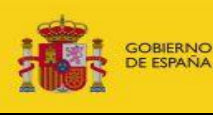

Publicación B2B en la Plataforma de Contratación del Sector Público – Procedimiento de integración

Fecha: 20/02/2023

En caso de que el certificado seleccionado para la firma de peticiones B2B no cumpla alguna de las validaciones indicadas se mostrará un mensaje de error, mostrando cuál de las características del certificado no cumple los criterios requeridos.

Los mensajes posibles son los siguientes:

- No se encuentra dentro de su periodo de validez.
- Está revocado.
- No es un certificado de uno de los tipos requeridos "sello de órgano según la ley 40/2015 (clasificación 4)" o "cualificado de sello de entidad según el reglamento UE 910/2014 (clasificación 8)".

También se resaltará el campo que muestra el valor de la característica que no cumple el criterio, poniendo el fondo del campo en color rojo.

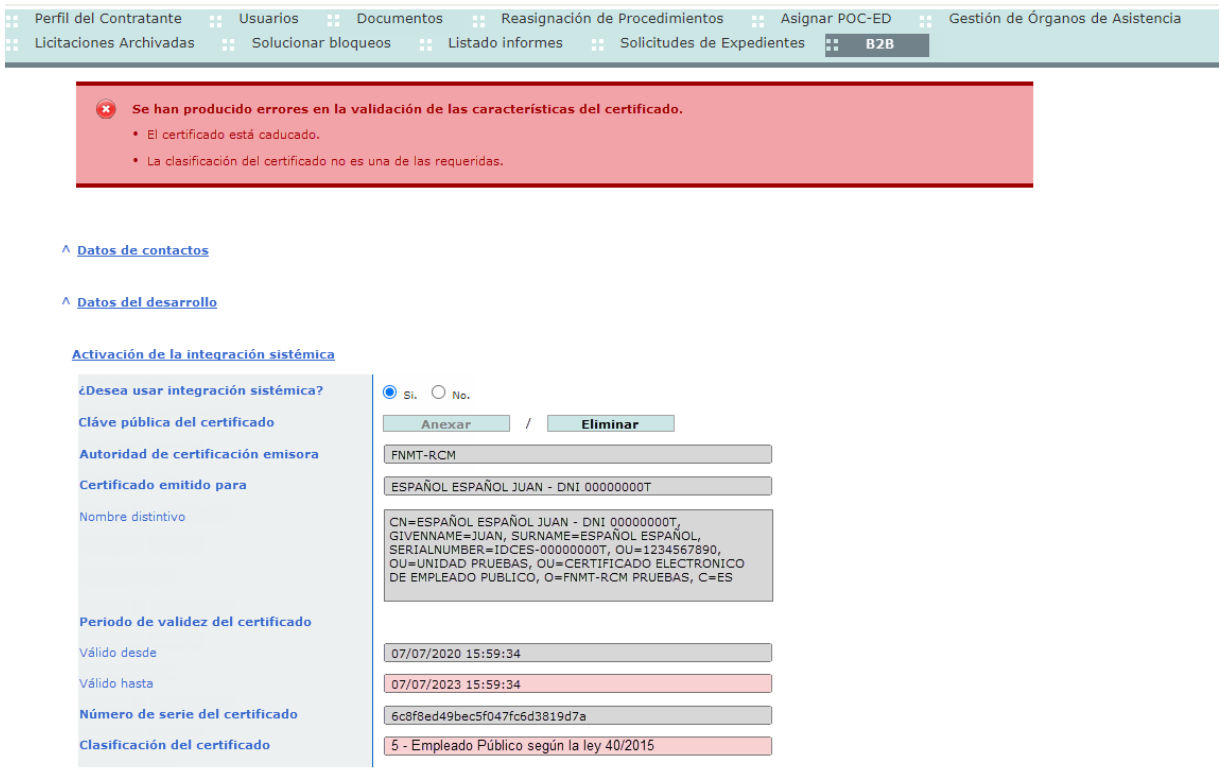

Cuando el certificado cumpla todos los criterios establecidos, se mostrará un mensaje informativo, indicando que el certificado es adecuado para firmar peticiones B2B y que debe pulsar el botón "Aceptar" para persistir los cambios.

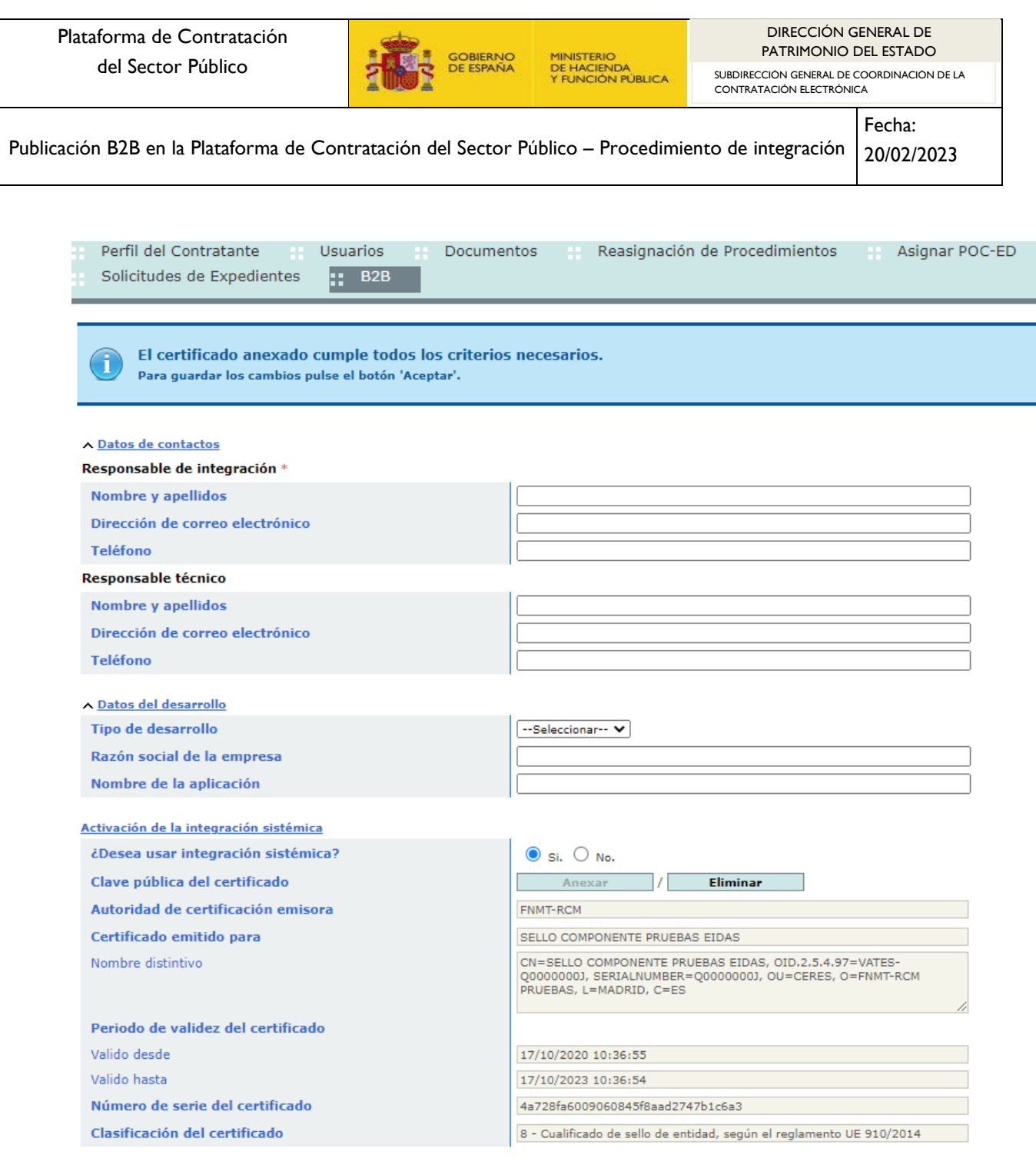

v Histórico de certificados

# *4.1.4 Aviso de instalación de certificado de seguridad*

En el momento de instalar un nuevo certificado para B2B en un órgano de contratación, se envía un correo informando del certificado instalado y de algunos datos necesarios de configuración. El correo será enviado al usuario que realiza la acción, al usuario responsable del órgano de contratación y a los contactos que figuren como responsables de integración y técnico.

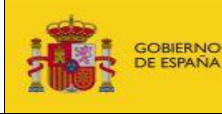

Publicación B2B en la Plataforma de Contratación del Sector Público – Procedimiento de integración Fecha: 20/02/2023

# *4.1.5 Histórico de certificados*

Se incluye información histórica de la configuración de integración sistémica. Se mostrará como una lista paginada en grupos de 20 registros, ordenados de forma descendente por la fecha de realización de la acción.

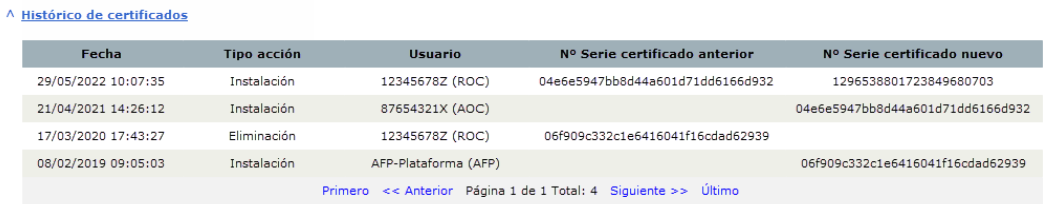

# *4.1.6 Desactivar la integración sistémica en un órgano de contratación*

Se accede al perfil del contratante. Se accede al panel de administración de la configuración de integración sistémica. Se selecciona la opción de no usar integración sistémica. A partir de este momento no se permitirá comunicación entre el órgano de contratación y los sistemas externos.

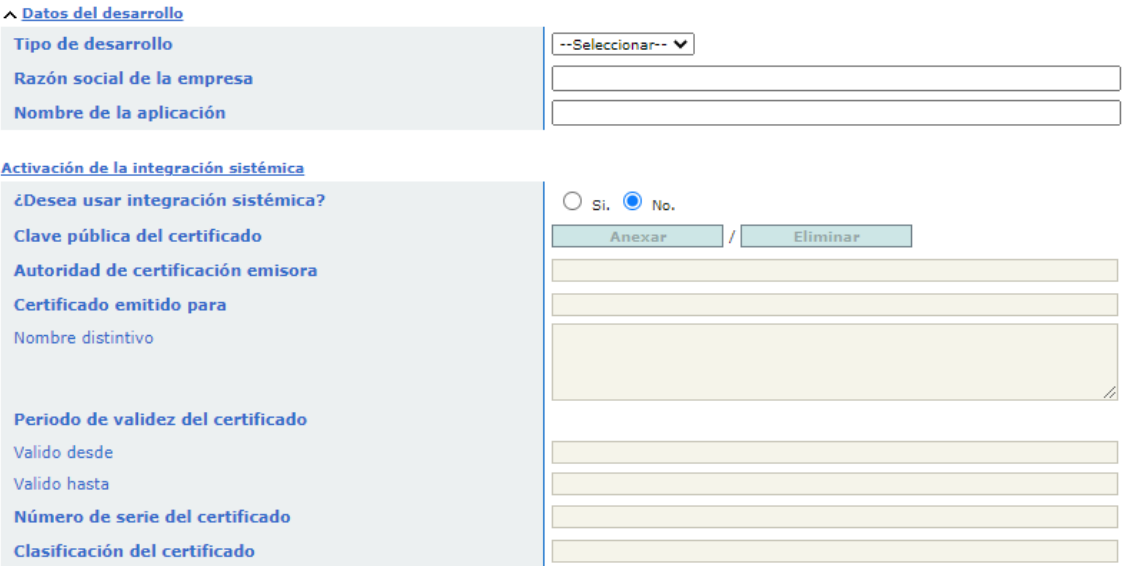

▽ Histórico de certificados

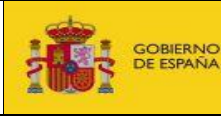

Publicación B2B en la Plataforma de Contratación del Sector Público – Procedimiento de integración Fecha: 20/02/2023

# <span id="page-22-0"></span>**5 Actualización del certificado**

Cuando sea necesaria la renovación del certificado se procederá de forma análoga a los pasos realizados para su primera instalación.

Como se detalla en el apartado anterior 4.1.7, se mantendrá un histórico de las acciones de instalación y cambios de certificado, el cual podrá consultarse a nivel informativo por parte de los administradores del órgano de contratación, así como de los administradores funcionales de la Plataforma de Contratación del Sector Público como herramienta de apoyo a la resolución de incidencias.

# <span id="page-22-1"></span>**5.1 Avisos de configuración del certificado**

Se dispone de una serie de avisos de información para el órgano de contratación, acerca de la instalación y estado del certificado de firma de peticiones B2B.

Al activar un certificado para la firma de peticiones B2B, se enviará un correo al usuario que realiza la acción, al responsable y a los administradores del órgano de contratación, y a los correos configurados como contacto responsable de integración y responsable técnico.

Cuando se aproxime la fecha de caducidad del certificado configurado para la firma de peticiones B2B, PLACSP enviará hasta 3 correos electrónicos al responsable del órgano de contratación, a los administradores del órgano de contratación, a los administradores B2B y a los correos configurados como contacto responsable de integración y responsable técnico.

Los correos se enviarán 3 meses antes de la fecha de caducidad del certificado, 1 mes antes de la fecha de caducidad del certificado y el día en que caduca el certificado. Una vez el certificado se encuentre caducado, en el submenú B2B, aparecerá un mensaje de error, al principio de la página, indicando esta circunstancia y advirtiendo que no se puede hacer uso de la integración sistémica hasta que el certificado sea sustituido.

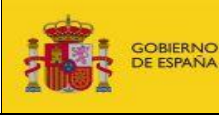

Publicación B2B en la Plataforma de Contratación del Sector Público – Procedimiento de integración

# <span id="page-23-0"></span>**6 Formato de las comunicaciones establecidas con la Plataforma de Contratación del Sector Público**

Todos los asuntos relacionados con la integración sistémica deben dirigirse a la dirección [b2bcontrataciondelestado@hacienda.gob.es.](mailto:b2bcontrataciondelestado@hacienda.gob.es) Orientado a conseguir una mejora en la calidad del servicio que desde la Plataforma de Contratación de Sector Público ofrecemos a nuestros usuarios, hemos establecido unos criterios mínimos de contenido en los correos, de forma que:

- 1. El asunto del correo debe incluir:
	- a. Entorno afectado (PRODUCCIÓN/PRUEBAS)
	- b. Nombre del órgano de contratación (en el entorno afectado)
	- c. **Resumen** de la incidencia (Si afecta a un **expediente** en particular se incluirá en el resumen) o de la solicitud
- 2. El cuerpo del correo debe ser lo más detallado posible y debe incluir:
	- a. Entorno afectado (PRODUCCIÓN/PRUEBAS)
	- b. Nombre del órgano de contratación (en el entorno afectado)
	- c. **Descripción** detallada de la incidencia (si se trata de una incidencia) o de la consulta a tratar.
- 3. Si el correo está relacionado con una incidencia en la integración B2B, debe incluirse:

# **a. Número de expediente afectado**

- b. Descripción de las acciones realizadas sobre el expediente, en particular de la acción causante del error (preparar anuncio de adjudicación, publicar anuncio de licitación, añadir adjudicatario…)
- c. **Identificador de la petición** errónea, fecha y hora de la misma.
- d. Y por último indicar que cuando se reporte una incidencia sobre un expediente particular, siempre que sea posible, no se debe continuar trabajando en él puesto que deja de tener coherencia lo comunicado con la realidad. Si es imprescindible que continúen realizando acciones sobre el mismo, por favor comuníquenlo también en el correo.

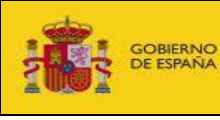

Publicación B2B en la Plataforma de Contratación del Sector Público – Procedimiento de integración

# Fecha: 20/02/2023

# <span id="page-24-0"></span>**ANEXO I. Datos de acceso a los servicios de pruebas**

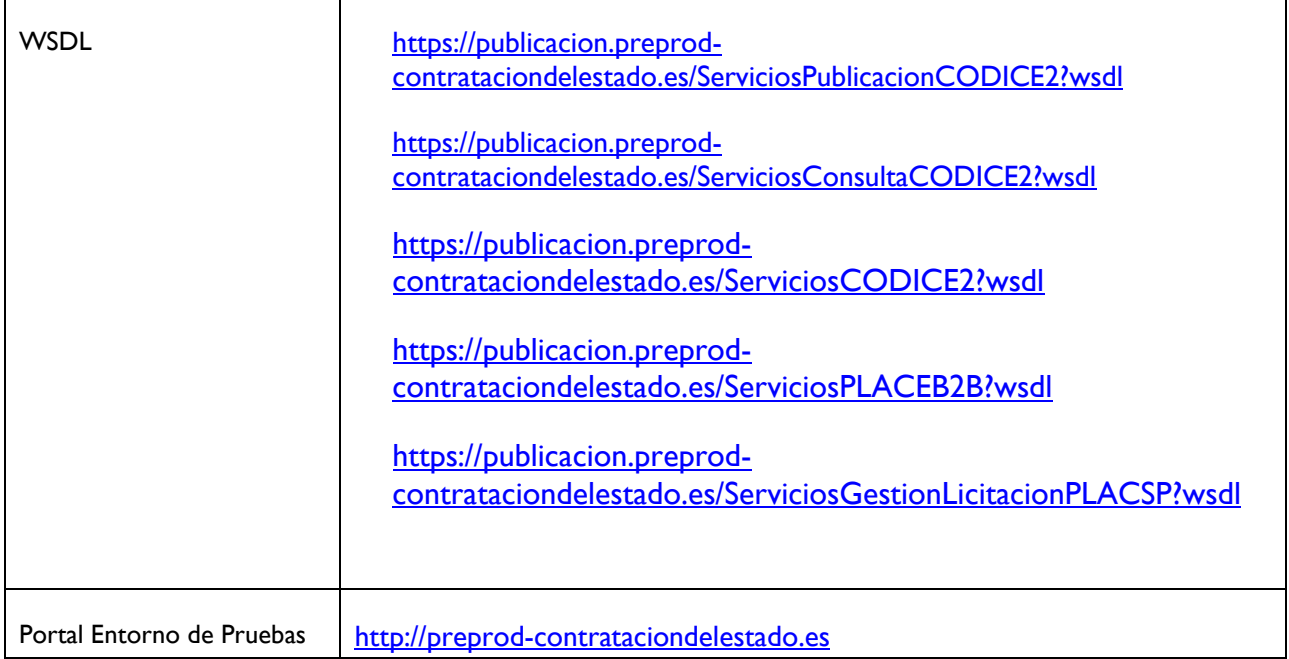